## **МУНИЦИПАЛЬНОЕ БЮДЖЕТНОЕ УЧРЕЖДЕНИЕ ДОПОЛНИТЕЛЬНОГО ОБРАЗОВАНИЯ «ВОЛОСОВСКИЙ ЦЕНТР ИНФОРМАЦИОННЫХ ТЕХНОЛОГИЙ»**

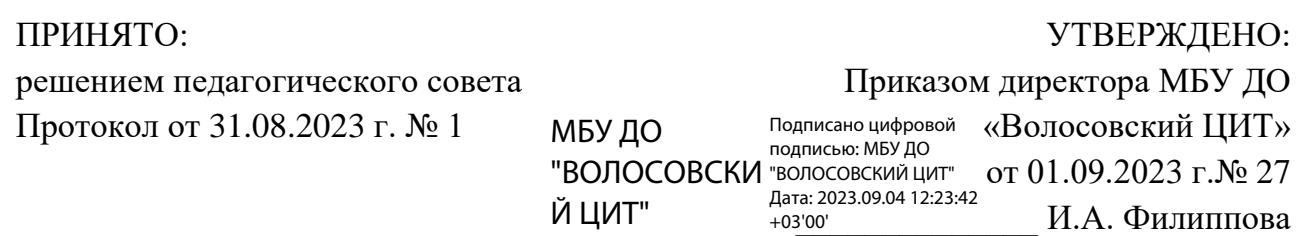

# **Дополнительная общеразвивающая программа технической направленности «Моделирование в КОМПАС 3D»**

Возраст обучающихся: 12-17 лет Срок реализации: 1 год Автор: Иванов Александр Алексеевич, педагог дополнительного образования МБУ ДО «Волосовский ЦИТ»

г. Волосово 2023 год

## **Оглавление**

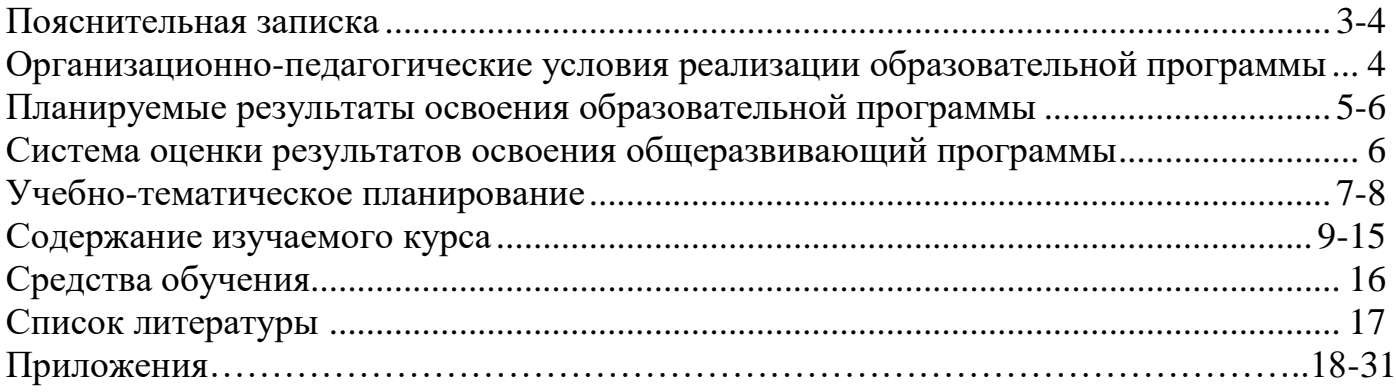

#### **Пояснительная записка**

Дополнительная общеобразовательная программа **технической направленности «Моделирование в КОМПАС 3D**» разработана согласно требованиям следующих нормативных документов:

1. Федерального закона от 29 декабря 2012 года № 273-ФЗ «Об образовании в Российской Федерации»;

2. Концепции развития дополнительного образования детей (утверждена Распоряжением Правительства Российской Федерации от 31 марта 2022 года № 678-р);

3. Приказ Министерства Просвещения Российской Федерации от 27.07.2022 г. N 629 «Об утверждении Порядка организации и осуществления образовательной деятельности по дополнительным общеобразовательным программам»;

4. 2.4.3648-20 "Санитарно-эпидемиологическим требованиям к организациям воспитания и обучения, отдыха и оздоровления детей и молодежи" от 01.01.2021 года;

5. Стратегии развития воспитания в Российской Федерации на период до 2025 года (№ 996-р от 29.05.15).

6. Устава МБУ ДО «Волосовский ЦИТ».

**Актуальность** данной Программы определяется активным внедрением технологий быстрого прототипирования во многие сферы деятельности (авиация, машиностроение, архитектура и т.п.) и потребностью общества в дальнейшем развитии данных технологий.

Новизна программы в том, что развитие навыков трехмерного моделирования и объемного мышления будет способствовать дальнейшему формированию взгляда обучающихся на мир, раскрытию роли информационных технологий в формировании естественнонаучной картины мира, формированию компьютерного стиля мышления, подготовке обучающихся к жизни в информационном обществе. 3D-моделирование сложных трехмерных объектов применяется в архитектуре, строительстве, энергосетях, инженерии, дизайне интерьеров, ландшафтной архитектуре, градостроительстве, дизайне игр, кинематографе и телевидении, деревообработке, 3d печати, образовании и др.

**Педагогическая целесообразность** заключается в том, что данная программа позволит выявить заинтересованных обучающихся, проявивших интерес к знаниям, оказать им помощь в формировании устойчивого интереса к построению моделей с помощью 3D-принтера. В процессе создания моделей, обучающиеся научатся объединять реальный мир с виртуальным, это повысит уровень пространственного мышления, воображения.

**Цель программы** – изучение моделирования конструкторских изделий с проектированием и изготовлением деталей на 3-D принтере.

**Задачи**:

*Предметные*:

• Освоить базовые компетенции в области проектирования, моделирования и конструирования.

• Овладеть умением представлять форму проектируемых объектов.

• Сформировать основы графической грамоты и навыков графической деятельности при помощи «Компас».

• Освоить навыки 3D печати.

*Личностные*:

• Сформировать творческую инициативу при разработке технических устройств.

• Развить такие важные личностные компетенции как: память, внимание, способность логически мыслить и анализировать, концентрировать внимание на главном при работе над проектами.

• Расширить круг интересов, развить самостоятельность, аккуратность, ответственность, активность, критическое и творческое мышление при работе в команде, проведение исследований, выполнение индивидуальных и групповых заданий при конструировании и моделировании механизмов и устройств.

• Выявить одаренных детей обеспечение соответствующих условий для их образования и творческого развития.

*Метапредметные*:

• Создать и обеспечить необходимые условия для личностного развития, профессионального самоопределения и творческой реализации в инженерной сфере.

• Сформировать способности задавать вопросы о применимости привычных законов для решения конкретной инженерной задачи, развитие критического отношения к готовым рецептам и образцам, стремления к улучшению уже существующих устройств и создания улучшенных аналогов.

Дополнительная общеразвивающая программа «Моделирование в КОМПАС 3D» предназначена для обучающихся в возрасте 12-17 лет, рассчитана на 1 год.

Занятия проводятся: 1 раз в неделю по 2 часа (68 часов в год).

Общий объём времени обучения, включая теоретические, практические занятия и выпускную творческую работу составляет 34 учебных недели. Программа может корректироваться и модернизироваться.

## **Организационно - педагогические условия реализации общеразвивающей программы**

Формы обучения – очная.

Наполняемость групп– 10 человек.

Режим занятий:  $-1$  раз в неделю, два академических часа, с перерывом в 10 минут в МБУ ДО «Волосовский ЦИТ».

Общее количество часов по программе: 68 часов.

Формы организации образовательной деятельности обучающихся: групповая. Организация занятий - аудиторная.

Электронное обучение и дистанционные образовательные технологии используются при особом режиме ОО (эпидемиологические условия и т.д.).

Форма контроля**:** практические работы; защита проектной работы; опросы.

Формой подведения итогов по программе является разработка и защита собственного проекта.

Особенности организации образовательного процесса – осуществляется в соответствии с учебным планом в сформированных группах, постоянного состава.

Занятия проводятся полным составом объединения, но в зависимости от задания предполагает работу в паре или группе, а также индивидуальные занятия при подготовке к конкурсам и соревнованиям.

#### **Планируемые результаты обучения**

#### **Личностные:**

**-** воспитать способность к сосредоточению, точности к исполнению алгоритма, внимание к деталям, внимательность, чувство ответственности за свою работу, аккуратность, уважительное отношение к своему и чужому труду, упорство в достижении желаемых результатов, понимание ценности доброжелательных и конструктивных отношений в коллективе.

- развить познавательный интерес, память, коммуникативные навыки, умение взаимодействовать в группе;

- сформировать творческий подход к поставленной задаче.

#### **Метапредметные:**

- смогут применять на практике знания, полученные в рамках школьной программы по геометрии, физике, математике, информатике;

- развивать пространственное воображение и образное мышление, умение выражать конструкторские идеи в виде рисунка на бумаге и в виде 3D-модели, изобретательский подход, способность к инженерному мышлению, самостоятельному поиску и изучению необходимой информации, навыки сознательного и рационального использования конструкторских технологий в своей повседневной, учебной и внеучебной деятельности;

- освоят компьютер как инструмент, необходимый для решения различных творческих и технических задач, что будет способствовать формированию информационной культуры как составляющей общей культуры современного человека.

#### **Предметные:**

**-** научить использовать стандарты (ЕСКД) при выполнении графических работ и разработке конструкторской документации (библиотеки в «Компас», справочные материалы стандартных изделий и пр.);

- освоить обучающимися опыт специфической деятельности по инженерному 3D-моделированию;

- приобрести навыки и умения по созданию эскизов с указанием размерностей и других условных обозначений, по использованию различных операций, по конструированию сборок;

- научить создавать 3Dмодели деталей и сборочные модели несложных технических устройств, работать со сборочными моделями, использовать продвинутые приемы моделирования на уровне детали (мультитела, поверхности, параметризация);

- понимать принципы работы и уметь использовать в своих конструкциях типовые узлы и механизмы, изготавливать их на 3D-принтере (подбирать материалы, настраивать слайсер, печатать) или лазерном станке, выполнять ручную доводку и сборку полученных изделий.

Смогут стать участниками соревнований Juniorskills по компетенциям "Инженерный дизайн" и "Прототипирование".

#### **Система оценки результатов освоения общеразвивающей программы**

Оценка качества освоения обучающимися дополнительной общеразвивающей программы включает в себя:

- текущий контроль успеваемости обучающихся;

- промежуточную аттестацию обучающихся;

- итоговый контроль.

#### *Текущий контроль*

Текущий контроль успеваемости обучающихся в центре осуществляется педагогом дополнительного образования по каждой изученной теме (разделу). Текущий контроль может проводиться в следующих формах: опрос, наблюдение, практическая работа, тест.

#### *Промежуточная аттестация*

Основными формами проведения промежуточной аттестации обучающихся являются: опрос, наблюдение, практическая работа. Педагог выбирает форму промежуточной аттестации самостоятельно с учетом содержания реализуемой дополнительной общеразвивающей программы и документов, регламентирующих промежуточную аттестацию.

Критерии оценки результатов текущего контроля и промежуточной аттестации:

1) Критерии оценки теоретической подготовки обучающихся:

- соответствие теоретических знаний программным требованиям;

- осмысленность и свобода владения специальной терминологией.

2) Критерии оценки практической подготовки обучающихся:

- соответствие уровня практических умений и навыков программным требованиям;

- свобода владения специальным инструментом, оборудованием и оснащением;

- качество выполнения практического задания.

Итоговый контроль выполняется в форме индивидуального творческого проекта (приложение 4). Педагогом в течении учебного года два раза проводится мониторинг Карт качественных характеристик (приложение 2).

Система оценивания – безотметочная (зачет/незачет). Используется только словесная оценка достижений обучающихся.

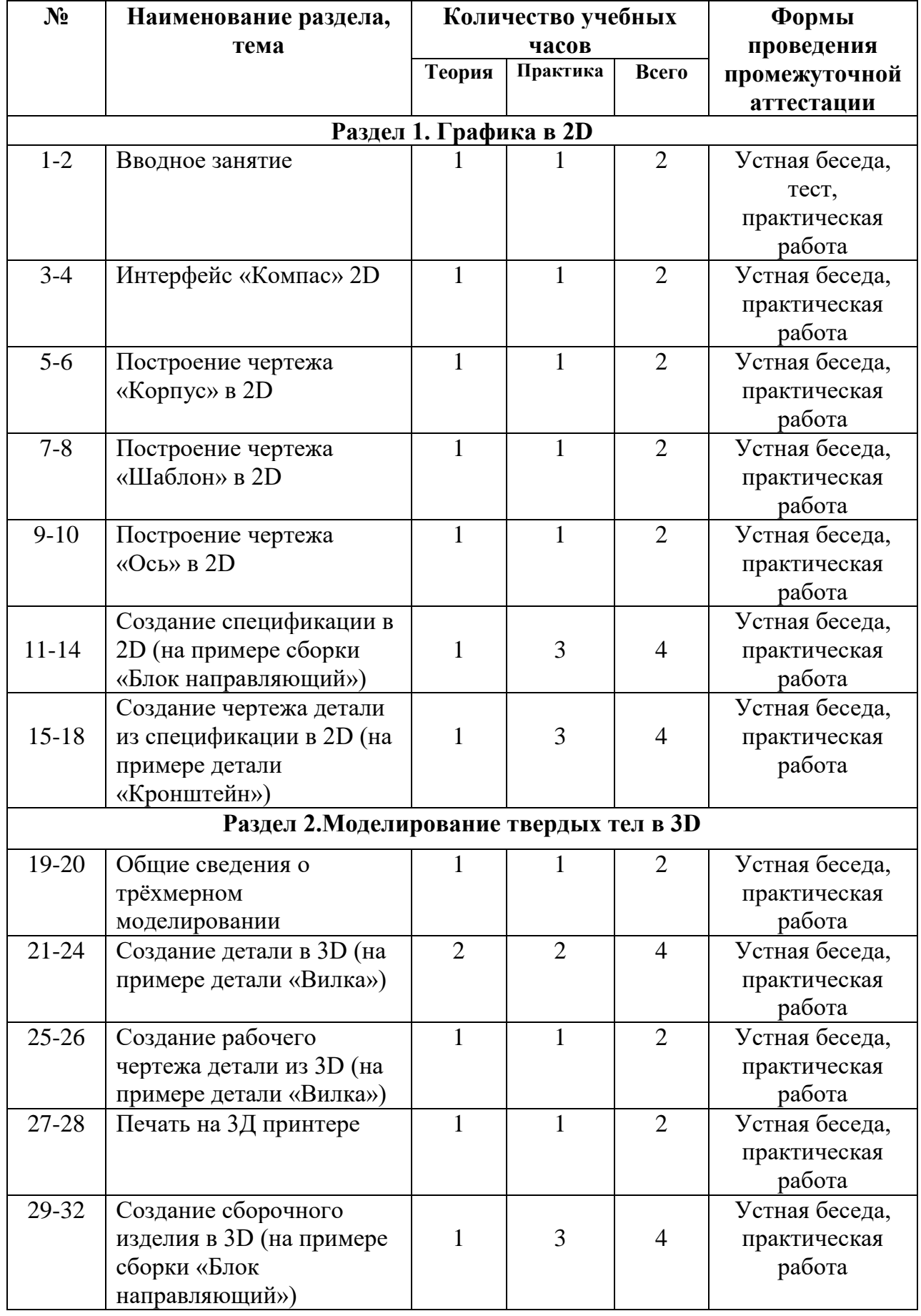

## **Учебно-тематическое планирование**

![](_page_7_Picture_178.jpeg)

## **Содержание изучаемого курса РАЗДЕЛ I. ГРАФИКА в 2D**

#### **Тема 1: Вводное занятие**

**Теория:** Внутренний распорядок кабинета. Правила техники безопасности. Правила пожарной безопасности. Введение в «Компас 3D». Основные понятия «Компас 3D».

**Практика:** Заполнение журнала-инструктажа по правилам ТБ. Загрузка программы «Компас 3D V20» на рабочий стол. Создание папки для хранения файлов. Тестирование по «Беннету» (начальное, Приложение 3) для определения начального уровня технического мышления.

## **Тема 2: Интерфейс «Компас» 2D (16 часов)**

**Теория:** Основные компоненты системы. Основные элементы интерфейса. Главное окно системы. Главное меню. Стандартная панель. Панель вид. Панель текущее состояние. Рабочая область. Компактная панель. Панель свойств. Панель специального управления. Строка сообщений. Контекстная панель. Контекстное меню. Основные типы документов. Графические документы. Чертежи. Фрагменты. Текстовые документы. Спецификация. Текстовые информационные документы. Трёхмерные модели. Детали. Сборки. Управление отображением документов. *Изменение масштаба изображения. Отображение документа целиком. Увеличение масштаба произвольного участка изображения. Обновление изображения.* Управление окнами документов. Открытие нескольких документов. Меню «Окно». Клавиатурные команды. Использование закладок. Разделение рабочей области. Единицы измерения и системы координат. Единицы измерения длины. Единицы измерения углов. Представление чисел. Системы координат (чертежа, вида, локальные системы координат). Основные инструменты системы компактной панели. Панель «Геометрия». Панель «Размеры». Панель «Обозначения». Панель «Обозначения для строительства». Панель «Редактирование». Панель «Параметризация». Панель «Измерения (2D)». Панель «Выделение». Панель «Виды». Панель «Спецификация». Панель «Отчёты». Панель «Вставки и макроэлементы».

**Практика:** Практическое изучение основных элементов интерфейса программы «Компас». Практическое изучение основных типов документов программы «Компас». Практическое задание №1 «Построение геометрической фигуры». Выполнение отображения документов. Выполнение управления окнами документов. Практическое задание №2 «Построение ломаной линии». Практическое задание №3 «Построение окружностей. Выполнение штриховки». Практическая работа с системами координат. Практическая работа с основными инструментами системы. Практическое задание №4 Постановка размеров: линейных, радиальных, диаметральных. Ввод текста». Выполнение предварительной настройки системы и управление чертежом. Решение задач для разминки (1-12). Графическая работа: «Выполнение чертежа по образцу и постановка размеров» по вариантам.

## **Тема 3: Построение чертежа «Корпус» в 2D**

**Теория:** Создание нового чертежа. Заполнение основной надписи вручную. Режимы создания объектов. Автоматический. Ручной. Параметры объектов. Числовые. Нечисловые (указание нужных точек в окне документа; ввод параметров в предварительном порядке; задание значений параметров в произвольном порядке). Редактирование характерных точек. Наклонные отрезки. Использование прикладных библиотек Проекционные связи. Выделение объектов рамой. Симметрия. Повтор команд. Расчёт массы детали.

**Практика:** Построение прямоугольника. Использование привязок. Построение осевой линии. Построение вспомогательных прямых. Непрерывный ввод объектов. Усечение геометрических объектов. Удаление вспомогательных линий. Построение проточки и отверстия. Построение боковых пазов. Построение рёбер жёсткости. Построение сквозного отверстия с фаской. Штриховка. Построение вида сверху (окружностей с осями, отрезков). Постановка размерных значений через «авторазмер». «Ручное» размещение размерных надписей. Построение сложного разреза. Ввод текста. Создание ссылки. Обозначение базы, допуска, шероховатостей. Автозаполнение основной надписи. Выбор материала через текстовые шаблоны. Проверка чертежа «Корпус». Сохранение чертежа в собственную папку. Вывод чертежа на печать.

## **Тема 4: Построение чертежа «Шаблон» в 2D**

**Теория:** Создание нового вида. Черчение в масштабе. Ввод абсолютных координат. Построение касательного отрезка. Построение сопряжений. Усечение окружностей. Построение шпоночного паза. Расчёт массы. Определение положения центра масс. Окончательное оформление чертежа (постановка размеров, шероховатостей, технических требований, заполнение основной надписи). Выбор материалов и сортаментов. Проверка чертежа.

**Практика:** Графическая работа: «Выполнение чертежа детали «Шаблон» по технологической карте» (по образцу). Окончательное оформление чертежа (постановка размеров, шероховатостей, технических требований, заполнение основной надписи). Выбор материалов и сортаментов. Проверка чертежа.

## **Тема 5: Построение чертежа «Ось» в 2D**

**Теория:** Создание нового вида. Определение масштаба. Построение габаритных размеров. Построение фасок. Расчёт массы тела вращения. Выравнивание объектов. Усечение объектов. Выполнение симметричного копирования. Оформление местного разреза. Разрыв вида. Окончательное оформление чертежа (постановка размеров, шероховатостей, допусков, технических требований, заполнение основной надписи). Проверка чертежа.

*Практика*: «Выполнение чертежа детали «Ось» по технологической карте» (без образца). Окончательное оформление чертежа (постановка размеров, шероховатостей, допусков, технических требований, заполнение основной надписи). Проверка чертежа.

**Тема 6: Создание спецификации в 2D** (на примере сборки «Блок направляющий»)

**Теория:** Основные понятия конструкторской документации. Чертежи деталей «Втулка» и «Ролик» из основного каталога системы. Выделение объектов по типу. Создание макроэлементов. Копирование и вставка объектов. Постановка и выравнивание позиционных линий - выносок. Постановка обозначения посадок. Заполнение основной надписи сборочной единицы «Ролик». Дополнительные настройки системы. Установка «Ролика» в «Блок направляющий» на виде сверху. Разрушение макроэлемента ролика. Удаление штриховки разреза. Использование аппликаций. Выполнение сдвига объекта. Установка «Ролика» в «Блок направляющий» на виде слева. Выполнение отрисовки объекта. Установка «Ролика» в «Блок направляющий» на главном виде. Добавление стопорных шайб и винтов в сборочное изделие «Блок направляющий» из библиотеки «Стандартные изделия». Построение линий - выносок для стопорной шайбы и винта. Добавление болтовых соединений в сборочное изделие «Блок направляющий» из библиотеки «Стандартные изделия». Построение линии - выноски для болтового соединения. Создание объектов спецификации для шайб, винтов, болтовых соединений, «Маслёнки» в раздел «Стандартные изделия». Создание объектов спецификации: «Планка», «Вилка», «Кронштейн», «Ось», сборочной единицы «Ролик». Создание раздела «Детали». Создание файла спецификации на сборочное изделие «Блок направляющий». Подключение сборочного чертежа «Блок направляющий» к спецификации. Управление резервными строками. Последовательная расстановка позиций. Создание раздела «Документация». Копирование объектов спецификации. Добавление «Руководство по эксплуатации». Синхронизация чертежей и документа спецификации. Редактирование объектов спецификации. Просмотр документов через команду «Окно». Проверка состава объектов в спецификации и деталей на чертежах.

**Практика:** Выбор чертежей деталей «Втулка» и «Ролик» из основного каталога системы. Выполнение копирования и вставки объектов «Втулки» и «Ролика» в сборочную единицу «Ролик». Выполнение постановки и выравнивания позиционных линий – выносок на сборочной единице. Выполнение постановки обозначения посадок. Заполнение основной надписи с использованием справочника «Кодов и наименований». Проверка чертежа сборочной единицы «Ролик». Создание объектов спецификации сборочной единицы «Ролик». Создание спецификации сборочной единицы «Ролик». Подключение сборочного чертежа «Ролик» в спецификацию. Выполнение передачи данных объектов сборочной единицы «Ролик» в файл спецификации. Создание раздела «Документация» в спецификации. Выполнить заполнение основной надписи спецификации. Проверить «Спецификацию». Выбор чертежа сборочного изделия «Блок направляющий» из основного каталога системы. Построение установки сборочной единицы «Ролик» в «Блок направляющий» на виде сверху, на виде слева. Построение установки сборочной единицы «Ролик» в «Блок направляющий» на главном виде. Построение установки стандартных стопорных шайб и винтов в места крепления «Планки» и «Вилки». Построение установки стандартных болтовых соединений в места крепления «Кронштейна» и «Вилки». Постановка стопорных шайб, винтов, болтовых соединений в объекты спецификации. Создание объектов спецификации: «Планка», «Вилка», «Кронштейн», «Ось», сборочной единицы «Ролик». Создание раздела «Детали». «Создание документа спецификации сборочного изделия «Блок направляющий» (без технологической карты и без образца).

**Тема 7: Создание чертежа детали из спецификации в 2D** (на примере детали «Кронштейн»)

**Теория:** Создание чертежа детали «Кронштейн». Просмотр и редактирование подключенных документов. Окончательное оформление чертежа. Заполнение основной надписи.

**Практика:** Создание рабочего чертежа детали «Кронштейн» из спецификации сборочного изделия «Блок направляющий». Проверка параметрической связи детали «Кронштейн» на чертеже и его компонентом на спецификации. Создание документа и заготовки чертежа детали «Кронштейн». Выполнение окончательного оформления чертежа (размеров, шероховатостей, технических требований). Проверка рабочего чертежа детали «Кронштейн».

## **Тема2. МОДЕЛИРОВАНИЕ ТВЁРДЫХ ТЕЛ в 3D**

#### **Тема 8: Общие сведения о трёхмерном моделировании**

**Теория:** Система государственных стандартов. Единая система конструкторской документации. Элементы интерфейса. *Главное окно системы. Заголовок программного окна. Главное меню. Стандартная панель. Панель вид. Панель текущее состояние. Компактная панель. Расширенные панели команд. Панель свойств. Панель специального управления. Строка сообщений. Контекстная панель. Контекстное меню. Дерево модели.* Принципы создания детали в 3D. Принципы моделирования конструируемых поверхностей. Принципы моделирования листовых деталей. Библиотека «Стандартные изделия». Библиотека «Материалы и сортаменты». Знакомство с 3Д принтером. Составные части 3Д принтера.

**Практика:** Практическое знакомство с элементами интерфейса в трёхмерном моделировании. Практическое знакомство с основными терминами моделей. *Грань. Ребро. Вершина.* Эскизы. Контуры. Операции. Поверхности.

## **Тема 9: Создание детали в 3D** (на примере детали «Вилка»)

**Теория:** Предварительная настройка системы. Создание файла детали. Выбор начальной ориентации модели. Определение свойств детали. Ввод обозначения, наименования, цвета детали. Выбор материала детали. Создание файла модели «Вилка». Редактирование эскизов и операций. Изменение отображения модели. Вращение модели мышью. Добавление материала к основанию. Создание правой проушины. Добавление бобышки. Добавление сквозного отверстия в бобышке. Создание зеркального массива. Добавление скруглений ребер. Создание конструктивной плоскости. Выдавливание до ближайшей поверхности. Использование характерных точек. Добавление глухого отверстия. Создание обозначения резьбы. Использование переменных и выражений. Создание массива по концентрической сетке. Создание канавки. Добавление фасок. Создание массива канавок. Скругление по касательным рёбрам. Расчёт МЦХ детали.

**Практика:** Выполнение предварительных операций для создания файла модели «Вилка». Построение основания детали. Выбор привязок. Построение проушин. Построение бобышек на проушинах. Построение сквозных отверстий в бобышках.

Построение скруглений рёбер конструкции. Построение центральной бобышки. Построение глухого отверстия на центральной бобышке. Построение канавок на центральной бобышке. Построение фасок на конструкции. Построение скруглений по касательным рёбрам. Выполнение расчёта МЦХ конструкции «Вилка». Проверка детали «Вилка» в 3 D.

## **Тема 10: Создание рабочего чертежа детали из 3D** (на примере детали «Вилка»)

**Теория:** Выбор главного вида. Вращение модели при помощи клавиатуры. Создание пользовательской ориентации. Создание и настройка чертежа. Настройка параметрического режима. Создание стандартных видов. Создание текущего вида. Перемещение видов. Создание разрезов. Создание местного разреза. Создание выносного элемента. Постановка осевых линий. Постановка обозначений центров. Окончательное оформление рабочего чертежа «Вилка» из 3D: постановка размеров, шероховатостей, допусков, технических требований, заполнение основной надписи. Проверка чертежа.

**Практика:** Выполнение настройки чертежа. Построение видов рабочего чертежа детали «Вилка» из 3D модели. Построение разреза на виде слева. Построение местного разреза на главном виде. Построение выносного элемента на разрезе вида. Графическая работа: «Окончательное оформление рабочего чертежа детали «Вилка»» (с исправлением ошибок на образце).

## **Тема 11: Печать на 3Д принтере**

**Теория:** Виды слайсеров. G-код. Изучение интерфейса на примере программы Cura. Быстрая печать. Точная печать. Нормальная печать. Коэффициент выдавливания. Плотность заполнения.

**Практика:** Запуск слайсера. Нарезка на слои. Отправка G-кода на 3Д принтер. Печать изделия.

**Тема 12: Создание сборочного изделия в 3D** (на примере сборки «Блок направляющий»)

**Теория:** Планирование сборки. Создание комплекта конструкторских документов. Создание файла сборочной единицы «Ролик». Добавление стандартных деталей «Втулка» и «Ролик» из файлов основного каталога системы. Выбор материалов для «Втулки» и «Ролика» из библиотек «Материалы и сортаменты». Задание взаимного расположения компонентов системы. Сопряжение компонентов. Создание файла сборки изделия «Блок направляющий». Добавление детали «Вилка» из файлов основного каталога системы. Добавление сборочной единицы «Ролик». Добавление детали «Ось». Добавление детали «Планка». Добавление стандартной детали «Маслёнка» из файлов основного каталога системы. Методы и способы проектирования сборки. Метод добавления готовых компонентов системы. *Способ «Снизу вверх».* Метод создания компонентов «на месте». *Способ «Снизу вверх».* Смешанный метод. *Сочетание способов.* Редактирование компонента «на месте». Редактирование компонента «в окне». Построение отверстий с помощью библиотеки «Стандартные изделия». Копирование элементов по сетке. Окончательное оформление детали «Кронштейн». Выбор материала для

изготовления детали «Кронштейн». Добавление крепёжных изделий в сборку из библиотек «Стандартные изделия». Добавление стопорных шайб. Добавление винтов. Добавление стандартного набора элементов болтового соединения. Создание массива по образцу.

**Практика:** Построение сборочной единицы «Ролик» в 3D, состоящей из двух деталей «Втулка» и «Ролик». Проверка сборочной единицы «Ролик» в 3D. Построение сборки изделия «Блок направляющий» в 3D. Выполнение совпадения объектов «Вилка» и «Ролик». Добавление детали «Ось» в объект сборки. Добавление детали «Планка» в объект сборки. Добавление стандартной детали «Маслёнка» в объект сборки. Создание детали «Кронштейн» «на месте» в сборке «Блок направляющий». Построение основания кронштейна без эскиза. Построение опорной площадки. Построение ребра жёсткости. Выполнение редактирования готового кронштейна «на месте». Построение стандартного отверстия на основании кронштейна. Построение отверстий копированием по сетке. Построение скруглений на рёбрах кронштейна. Выполнение расчёта МЦХ «Кронштейна». Построение соединения «Планки» и «Вилки» стандартными винтами и шайбами. Построение соединения «Вилки» и «Кронштейна» стандартным болтовым соединением. Построение копий болтового соединения по массиву отверстий в месте соединения «Вилки» и «Кронштейна». Проверка сборочного изделия «Блок направляющий» в 3D. Печать изделия на 3D принтере.

**Тема 13: Создание чертежа сборочного изделия из 3D** (на примере сборки «Блок направляющий»)

**Теория:** Создание сборочного чертежа «Ролик». Создание видов. Построение разреза на главном виде. Управление видами чертежа. *Удаление вида. Погашение вида. Скрытие рамки погашенного вида. Отключение проекционной связи.* Окончательное оформление сборочного чертежа «Ролик». *Постановка осевых линий. Постановка позиционных линий - выносок. Постановка обозначений посадок. Постановка квалитетов и предельных отклонений.* Заполнение основной надписи чертежа. *Использование справочника «Кодов и наименований». Заполнение графы «Масштаб» со ссылкой нужного вида.* Создание сборочного чертежа изделия «Блок направляющий» из 3D. Создание видов в параметрическом режиме. Дерево чертежа. Построение местного разреза на главном виде. Исключение компонентов из местного разреза на главном виде. Построение местного разреза на виде сверху. Построение разреза кронштейна на виде сверху. Создание местного вида на виде сверху. Создание выносного элемента на виде слева. Окончательное оформление чертежа.

**Практика:** Построение видов сборочного чертежа «Ролик». Построение разреза на главном виде. Выполнение коррекции видов чертежа. Выполнение окончательного оформления чертежа. Заполнение основной надписи чертежа. Проверка сборочного чертежа «Ролик». Построение видов сборочного изделия «Блок направляющий» из 3D. Построение разрезов, местного вида, выносного элемента на видах чертежа. Выполнение окончательного оформления чертежа (осевых линий, центров, размеров, позиционных линий – выносок). Проверка сборочного чертежа «Блок направляющий». Окончательное оформление рабочего чертежа «Блок направляющий». Печать 3D объекта.

**Тема 14: Создание спецификаций сборочного изделия в 3D** (на примере сборки «Блок направляющий»)

**Теория:** Создание файлов спецификаций «Ролика» и «Блок направляющего». Создание объектов спецификаций «Ролика». Подключение сборочного чертежа «Ролик» в спецификацию. Подключение позиционных линий – выносок объектов спецификации «Ролик». Просмотр состава объектов спецификации «Ролик». Подключение рабочего чертежа «Ролик». Просмотр и редактирование подключенных документов. Создание раздела «Документация». Оформление основной надписи.

**Теория:** Выполнение создания файлов спецификаций «Ролика» и «Блок направляющего». Выполнение создания объектов спецификаций «Ролика». Подключение сборочного чертежа «Ролик» в спецификацию. Подключение позиционных линий – выносок объектов спецификации «Ролик». Подключение рабочего чертежа «Ролик». Выполнение создания раздела «Документация». Выполнение оформления основной надписи в спецификации «Ролик». Создание документа спецификации «Блок направляющий». Вывод на 3D печать.

## **Раздел 3: Подготовка к конкурсному движению**

## **Тема 14: Решение олимпиадных заданий**

**Теория:** Изучение регламента соревнований. Изучение Практического и теоретического задания.

**Практика:** Решение заданий. Печать на 3D принтере.

## **Тема 15: ЮниорПрофи: 3Д Моделирование**

Теория: Изучение регламента соревнований. Изучение Практического и теоретического задания. Практика: Решение заданий. Печать на 3D принтере.

## **Тема 16: ЮниорПрофи: 3Д Прототипирование**

Теория: Изучение регламента соревнований. Изучение Практического и теоретического задания.

Практика: Решение заданий. Печать на 3D принтере.

## **Раздел 4. Итоговые занятия**

Тема 17: Творческий проект

Теория: тестирование по «Беннету» (вторичное, приложение 3) для определения вторичного уровня технического мышления. Анализ результатов тестирования.

Практика: Создание индивидуального проекта.

#### **Средства обучения**

Материально-техническое обеспечение программы:

- компьютерный класс (компьютерная техника последнего поколения (системный блок, монитор, клавиатура, мышка), звуковые колонки, наушники, принтер, сканер, видеокамера, микрофон, мультимедиа проектор, экран, наличие доступа в интернет, кабинет, оборудованный согласно правилам пожарной безопасности); стулья, столы согласно наполняемости группы;

- 3D принтер;

- программное обеспечение КОМПАС 3D;
- Пластик для 3D принтера;
- Дидактические материалы:
- образцы напечатанных изделий,
- фотографии и рисунки объектов,
- чертежи и эскизы объектов,
- презентации,
- видеофильмы.

#### **Список литературы**

*Литература для педагога*

1. Большаков В.П. Создание трехмерных моделей и конструкторской документации в системе КОМПАС-ЭБ. Практикум. - СПб.: БХВ-Петербург, 2010.

2. Большаков В.П. Инженерная и компьютерная графика: учеб. пособие - СПб.: БХВ-Петербург, 2013.

3. Талалай П. Компьютерный курс начертательной геометрии на базе КОМПАС- 3D. - БХВ-Петербург, 2010

4. Чекмарев А.А. Инженерная графика. - М.: Высшая школа, 2000.

*Электронные ресурсы:*

1. http://kompas.ru Литература для учащихся 1. Большаков В.П. КОМПАС-3D для студентов и школьников. Черчение, информатика, геометрия. - СПб.: БХВ-Петербург,2010.

2. Большаков В.П. Создание трехмерныхмоделей иконструкторской документа ции в системе КОМПАС-ЭБ. Практикум. - СПб.: БХВ-Петербург,2010.

3. Ганин Н.Б. Автоматизированное проектирование в системе КОМПАС-3D V12. - ДМК Пресс, 2010.

4. Уханева В.А. Черчение и моделирование на компьютере. КОМПАС-3D LT - Спб, 2014

*Электронные ресурсы*:

1. http://kompas.ru/publications/

2. Обучающие материалы КОМПАС\_График и КОМПАС-3D <http://kompas.ru/publications/>

3. Видеоуроки по КОМПАС 3D - http://www.kompasvideo.ru/index.php

## **Календарный учебный график к дополнительной общеразвивающей программе «Моделирование в КОМПАС 3D» на 2023 -2024 учебный год**

Письмо Министерства образования и науки Российской Федерации от 18.11.2015 № 09-3242 «О направлении информации» «Методические рекомендации по проектированию дополнительных общеразвивающих программ (включая разноуровневые программы)»

![](_page_17_Picture_225.jpeg)

## **ПРИЛОЖЕНИЕ 2**

Качественные характеристики продвижения обучающихся по программе «**Моделирование в 3D КОМПАС**»

полугодие

![](_page_18_Picture_74.jpeg)

## **Критерий «Мотивация к знаниям»**

![](_page_19_Picture_129.jpeg)

## **Тест механической понятливости Беннета** (модификация Г.В. Резапкиной)

Методика представляет собой сокращенный вариант теста и служит для выявления технических способностей подростков и взрослых. Стимульный материал представлен тридцатью заданиями в виде рисунков и трех вариантов ответов, один из которых является правильным. Необходимо выбрать верный ответ, отметив его номер в бланке. Допускается выполнение заданий в любой последовательности.

![](_page_20_Picture_141.jpeg)

#### **Бланк ответов**

#### **Инструкция**

Рассмотрите рисунок, прочитайте вопрос к нему и запишите в бланк ответов рядом с номером вопроса номер верного варианта решения.

#### **1. Если левая шестерня поворачивается в указанном стрелкой направлении, то в каком направлении повернется правая?**

![](_page_20_Figure_8.jpeg)

- *1. В направлении стрелки А.*
- *2. В направлении стрелки В.*
- *3. Не знаю.*

**2. Если верхнее колесо вращается в направлении, указанном стрелкой, то в какую сторону вращается нижнее колесо?**

![](_page_21_Figure_0.jpeg)

*1.В направлении А.*

- *2. В обоих направлениях.*
- *3. В направлении В.*

3**. Куда будет двигаться диск, если на него действуют одновременно две одинаковые силы 1 и 2?**

![](_page_21_Figure_5.jpeg)

- *1. В направлении стрелки А.*
- *2. В направлении стрелки В.*
- *3. В направлении стрелки С.*

**4. Нужны ли обе цепи для поддержки груза или достаточно одной? Какой?**

![](_page_21_Figure_10.jpeg)

- *1. Достаточно цепи А.*
- *2. Достаточно цепи В.*
- *3. Нужны обе цепи.*
- **5. Какая из машин с жидкостью в бочке тормозит?**

![](_page_21_Figure_15.jpeg)

- *1. Машина А.*
- *2. Машина Б.*
- *3. Машина В.*
- 6**. В каком направлении двигали кровать последний раз?**

![](_page_22_Figure_4.jpeg)

- *1. В направлении стрелки А.*
- *2. В направлении стрелки В.*
- *3. Не знаю.*

## **7. Колесо и тормозная колодка изготовлены из одного и того же материала. Что быстрее износится?**

![](_page_22_Figure_9.jpeg)

- *1. Колесо износится быстрее.*
- *2. Колодка износится быстрее.*
- *3. Колесо и колодка износятся одинаково.*

**8. Одинаковой ли плотности жидкостями заполнены емкости или одна из жидкостей плотнее, чем другая (шары одинаковые)?**

![](_page_22_Figure_14.jpeg)

![](_page_22_Figure_15.jpeg)

- *1. Жидкости одинаковой плотности.*
- *2. Жидкость А плотнее.*
- *3. Жидкость В плотнее.*
- **9. Какими ножницами легче резать лист железа?**

![](_page_23_Picture_0.jpeg)

- *1. Ножницами А.*
- *2. Ножницами В.*
- *3. Ножницами С.*

## **10. Какое колесо кресла-коляски вращается быстрее при движении коляски?**

![](_page_23_Figure_5.jpeg)

- *1. Колесо А вращается быстрее.*
- *2. Колеса вращаются с одинаковой скоростью.*
- *3. Колесо В вращается быстрее.*

## **11. Как будет изменяться форма запаянной тонкостенной жестяной банки, если ее нагревать?**

![](_page_23_Figure_10.jpeg)

- *1. Как показано на рисунке А.*
- *2. Как показано на рисунке В.*
- *3. Как показано на рисунке С.*

## **12. Вес фигур А, В и С одинаковый. Какую из них труднее опрокинуть?**

![](_page_23_Figure_15.jpeg)

- *1. Фигуру А.*
- *2. Фигуру В.*
- *3. Фигуру С.*

#### **13. Какими кусочками льда можно быстрее охладить стакан воды?**

![](_page_24_Figure_1.jpeg)

- *1. Куском на картинке А.*
- *2. Кусочками на картинке В.*
- *3. Куском на картинке С.*
- **14. В какую сторону занесет эту машину, движущуюся по стрелке, на повороте?**

![](_page_24_Figure_6.jpeg)

- *1. В любую сторону.*
- *2. В сторону А.*
- *3. В сторону В.*

**15. В емкости находится лед. Как изменится уровень воды по сравнению с уровнем льда после его таяния?**

![](_page_24_Figure_11.jpeg)

- *1. Уровень повысится.*
- *2. Уровень понизится.*
- *3. Уровень не изменится.*

**16. На какую высоту поднимется вода из шланга, если ее выпустить из заполненных емкостей А и В?**

![](_page_25_Figure_0.jpeg)

- *1. Как показано на рисунке А.*
- *2. Как показано на рисунке В.*
- *3. До высоты резервуаров.*

## **17. Какой из этих горячих цельнометаллических предметов остынет быстрее, если их вынести на воздух?**

![](_page_25_Figure_5.jpeg)

- *1. Предмет А.*
- *2. Предмет В.*
- *3. Предмет С.*

**18. В каком положении остановится деревянный диск со вставленным в него металлическим кружком, если его толкнуть?**

![](_page_25_Figure_10.jpeg)

- *1. В положении А.*
- *2. В положении В.*
- *3. В любом положении.*

**19. На какой емкости верно нанесены деления, обозначающие объемы?**

![](_page_25_Figure_15.jpeg)

- *1. На емкости А.*
- *2. На емкости В.*
- *3. На емкости С.*

### **20. В каком пакете мороженое растает быстрее?**

![](_page_26_Figure_1.jpeg)

- *1. В пакете А.*
- *2. В пакете В.*
- *3. Одинаково.*

**21. На дне емкости находится песок. Поверх него — галька. Как изменится уровень, если гальку и песок перемешать?**

![](_page_26_Picture_6.jpeg)

- *1. Уровень повысится.*
- *2. Уровень понизится.*
- *3. Уровень останется прежним.*

**22. Какая из лошадок должна бежать на повороте быстрее для того, чтобы ее не обогнала другая?**

![](_page_26_Picture_11.jpeg)

- 1. Лошадка А.
- 2. Обе лошадки должны бежать с одинаковой скоростью.
- 3. Лошадка В.

**23. Из какого крана сильнее должна бить струя воды, если их открыть одновременно?**

![](_page_27_Picture_0.jpeg)

- *1. Из крана А.*
- *2. Из крана В.*
- *3. Из обоих одинаково.*

## **24. В каком случае легче поднять одинаковый по весу груз?**

![](_page_27_Figure_5.jpeg)

- *1. В случае А.*
- *2. В случае В.*
- *3. В обоих случаях одинаково.*

## **25. В какой точке шарик двигается быстрее?**

![](_page_27_Picture_10.jpeg)

- *1. В точках А и В скорость одинаковая.*
- *2. В точке А скорость больше.*
- *3. В точке В скорость больше.*

## **26. Какой из двух рельсов должен быть выше на повороте?**

![](_page_27_Picture_15.jpeg)

- *1. Рельс А.*
- *2. Рельс В.*
- *3. Оба рельса должны быть одинаковыми по высоте.*

## **27. Как распределяется вес между крюками А и В?**

![](_page_28_Picture_1.jpeg)

- *1. Сила тяжести на обоих крюках одинаковая.*
- *2. На крюке А сила тяжести больше*
- *3. На крюке В сила тяжести больше.*

**28. На оси Х находится ведущее колесо, вращающее конусы. Какой из них будет вращаться быстрее?**

![](_page_28_Figure_6.jpeg)

- *1. Конус А.*
- *2. Оба конуса будут вращаться одинаково.*
- *3. Конус В.*

## **29. Какой из тросов удерживает столб надежнее?**

![](_page_28_Figure_11.jpeg)

- *1. Трос А.*
- *2. Трос В.*
- *3. Трос С.*
- **30. Какой из лебедок труднее поднимать груз?**

![](_page_28_Figure_16.jpeg)

- *1. Лебедкой А.*
- *2. Обеими лебедками одинаково.*
- *3. Лебедкой В.*

#### **Обработка результатов**

Каждое задание, выполненное верно, оценивается в 1 балл. Для этого ответы обучающегося (Бланк ответов) сравниваются с правильными ответами. Общая сумма баллов позволяет определить уровень технических способностей школьника. 25-30 баллов – высокий уровень технических способностей

19-24 балла – уровень выше среднего

13-18 – средний уровень

7-12 – уровень ниже среднего

0-6 – низкий уровень технических способностей

![](_page_29_Picture_129.jpeg)

## **Правильные ответы**

## **ПРИЛОЖЕНИЕ 4**

## ИТОГОВЫЙ КОНТРОЛЬ обучающихся ОБЪЕДИНЕНИЕ «М**оделирования в КОМПВАС 3D**»

Группа  $\mathbb{N}_2$ 

![](_page_30_Picture_115.jpeg)

Критерии уровня обученности по сумме баллов: высокий уровень – от 17 баллов и более; средний уровень – от 11 до 16 баллов; низкий уровень – до 10 баллов.

Педагог дополнительного образования /\_\_\_\_\_\_\_\_\_\_